# Cheatography

#### Generate new Vue component

nx g @nx-plus/vue:component <name> --project=admin --directory=components --style=scss

## Run nx command on single or multiple projects

nx run-many --target=lint - projects=admin --fix nx run-many --targ et= format - proj ect s=p ublic --fix nx run-many --targ et= sty ‐ lelint --proj ect s=s har ed-ui.  $--i x$ 

Caution while running on all projects

## List of nx commands for all uncommitted changes

```
nx format:write --uncommitted
nx affected --target=lint --
unco mmitted
nx affected --target=stylelint -
-unco mmitted
```
Run test for effected projects on uncommited files

nx affected:test --uncommitted

## Test a project

nx test <name>

## Lint a project

nx lint <name>

## Format a project

nx format <name>

--write or --check options accepted

#### Help

nx help

Run lint-stage on staged files

npx lint-staged

Manually trigger mandatory checks for precommit

Serve applications

```
nx serve public
```

```
nx serve admin
```
#### Build storybook

```
nx storybook core-public
nx storybook core-admin
nx storybook shared-ui
```
#### Report version

nx report

#### Dependency Graph

nx graph

## Generate new Vue app

nx g @nx-plus/vue:app <name>

Generate new Vue library

nx g @nx-plus/vue:lib <name>

## Adding Vuex to app

nx g @nx-plus/vue:vuex <project>

## Generate migration

```
nx migrate @nx-plus/vue
nx migrate @nx-pl us/ vue @ve ‐
rsion # you can also specify
version
```
This will generate changes but will not install

#### Run migration

nx migrate --run-

migrations=migrations.json

This will run the actual migration

# Build applications

nx build admin --prod

nx build public --prod

--prod option is required to production build

## Serve storybook

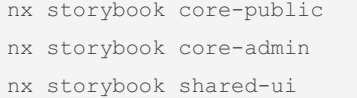

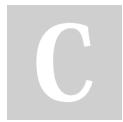

#### By sharath22

[cheatography.com/sharath22/](http://www.cheatography.com/sharath22/)

Published 27th September, 2022. Last updated 27th September, 2022. Page 2 of 2.

Sponsored by Readable.com Measure your website readability! <https://readable.com>